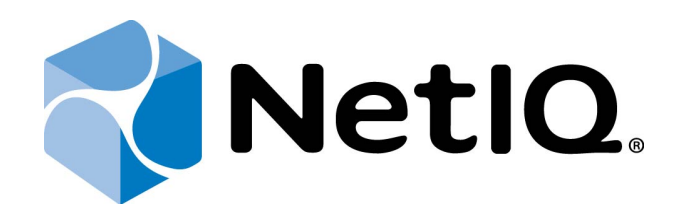

# NetIQ Advanced Authentication Framework

# Security Questions Authentication Provider Installation Guide

Version 5.1.0

# Table of Contents

|                                                                              | 1        |
|------------------------------------------------------------------------------|----------|
| Table of Contents                                                            | 2        |
| Introduction                                                                 |          |
| About This Document                                                          |          |
| System Requirements                                                          | 4        |
| Installing and Removing Security Questions Authentication Provider           | 5        |
| Installing Security Questions Authentication Provider                        | 5        |
| Configuration of Client Component                                            | 5        |
| Available Questions                                                          | 6        |
| Correct Questions For Logon                                                  | 7        |
| Min Answer Length                                                            |          |
| Total Questions For Logon                                                    | 10       |
| Removing Security Questions Authentication Provider                          | 12       |
| Microsoft Windows 7/Microsoft Windows Server 2008 R2                         | 12       |
| Microsoft Windows 8.1/10/ Windows Server 2012/2012 R2                        | 12       |
| Installing and Removing Security Questions Authentication Provider via Group | Policy13 |
| Installing Security Questions Authentication Provider via Group Policy       | 14       |
| Removing Security Questions Authentication Provider via Group Policy         | 17       |
| Upgrading Security Questions Authentication Provider via Group Policy        | 18       |
| Troubleshooting                                                              |          |
| Cannot Install Security Questions Authentication Provider                    |          |
| Index                                                                        | 21       |

Introduction

### **About This Document**

# **Purpose of the Document**

This Security Questions Authentication Provider Installation Guide is intended for all user categories and describes how to use the client part of NetlQ Advanced Authentication Framework solution. In particular, it gives instructions as for how to install Security Questions type of authentication.

For more general information on NetlQ Advanced Authentication Framework<sup>™</sup> and the authentication software you are about to use, see NetlQ Advanced Authentication Framework – Client User's Guide.

Information on managing other types of authenticators is given in separate guides.

## **Document Conventions**

**Warning.** This sign indicates requirements or restrictions that should be observed to prevent undesirable effects.

Bigger and the second second s

**Notes.** This sign indicates supplementary information you may need in some cases.

**Tips.** This sign indicates recommendations.

- Terms are italicized, e.g.: *Authenticator*.
- Names of GUI elements such as dialogs, menu items, buttons are put in bold type, e.g.: the **Logon** window.

# System Requirements

Before installing the product, check that the following system requirements are fulfilled:

- Microsoft Windows 7 (x64/x86) SP1
- Microsoft Windows 2008 Server R2 SP1/Microsoft Windows Server 2012
- Security Questions authentication provider should be installed on the computer with already installed NetIQ Advanced Authentication Framework

😢 This authentication provider should be installed on **every** Authenticore Server.

# Installing and Removing Security Questions Authentication Provider

NetlQ Advanced Authentication Framework <sup>™</sup> package includes **Security Questions authentication provider**, which allows you to use security questions for authentication.

### Installing Security Questions Authentication Provider

To install Security Questions Authentication Provider:

1. Run the .msi file. **Security Questions Authentication Provider** will be automatically installed on your computer.

| Security Questions                                      |
|---------------------------------------------------------|
| Please wait while Windows configures Security Questions |
| Gathering required information                          |
| Cancel                                                  |

The start of installation may be frozen for a time up to 1 minute in the case of offline mode. This delay occurs due to check of digital signature of component.

## **Configuration of Client Component**

After the installation of Security Questions authentication provider, it is necessary to configure it using **Security Questions** policies.

The **Security Questions** section includes security policies that allow to configure **Security Questions** method of authentication.

It includes:

- Available questions
- Correct questions for logon

- Min answer length
- <u>Total questions for logon</u>

#### Available Questions

The **Available Questions** policy allows the system administrator to specify questions that will be used during the enrollment of Security Questions authenticator.

| 🚂 Available question                                                  | 15                        |       |                  |         |        |       |
|-----------------------------------------------------------------------|---------------------------|-------|------------------|---------|--------|-------|
| Available questio                                                     | ns                        |       | Previous Setting | Next Se | etting |       |
| <ul> <li>Not Configured</li> <li>Enabled</li> <li>Disabled</li> </ul> | Comment:<br>Supported on: |       |                  |         |        | A P   |
| Options:                                                              |                           | Help: |                  |         |        |       |
| Available questions                                                   | Show                      |       |                  | or 1    |        |       |
|                                                                       |                           |       |                  | ОК      | Cancel | Apply |

Click **Show** to add security questions. The following window will be displayed:

|   | Value name | Value |  |
|---|------------|-------|--|
| ļ | value name | Value |  |
|   |            |       |  |
|   |            |       |  |
|   |            |       |  |
| * |            |       |  |
|   |            |       |  |
|   |            |       |  |
|   |            |       |  |
|   |            |       |  |
|   |            |       |  |

Specify the required value names (question identifiers) and values (questions that will be used for enrollment, re-enrollment and authorization) and click **OK** to save them.

To save changes, use the **Apply** button. While switching between the policies, the changes are saved automatically.

To access the **Available questions** policy in the **Group Policy Management Editor** console, expand the following path: **Computer Configuration - > Policies - > Administrative Templates -> Security Questions Authentication Provider**.

Registry settings:

HKEY\_ LOCAL\_ MACHINE\SOFTWARE\Policies\ NetIQ \ NetIQ Advanced Authentication Framework\BSPs\SecQuestionsBSP\AllQuestions

Q1 (value name):

- type: REG\_SZ;
- value: In what city or town was your first job?;
- description: "In what city or town was your first job?" is the security question.

Solution The number of parameters depends on the number of questions specified in the **Show Contents** window.

😢 The changes take effect after group policy refresh.

😵 To refresh group policy immediately, in the command line enter gpupdate /force.

#### **Correct Questions For Logon**

The **Correct questions for logon** policy allows the system administrator to specify the number of correct questions that are required for logon.

| Correct questions for logon                                       | <u>- 🗆 ×</u>     |
|-------------------------------------------------------------------|------------------|
| Correct questions for logon Previous Setting Next Setting         |                  |
| C Not Configured Comment:<br>Enabled<br>Disabled<br>Supported on: | A<br>F<br>A<br>F |
| Options: Help:                                                    |                  |
| Correct questions for logon 3                                     |                  |
| OK Cancel                                                         | Apply            |

To save changes, click the **Apply** button. While switching between the policies, the changes are saved automatically.

To access the **Correct questions for logon** policy in the **Group Policy Management Editor** console, expand the following path: **Computer Configuration -> Policies -> Administrative Templates -> Security Questions Authentication Provider**.

Registry settings:

HKEY\_ LOCAL\_ MACHINE\SOFTWARE\Policies\ NetIQ \ NetIQ Advanced Authentication Framework\BSPs\SecQuestionBSP

#### SQ\_CorrentQuestionsForLogon:

- value type: REG\_DWORD
- value data: 0x0000003 (3)
- description: 3 displays the number of correct questions that are required for logon

😵 The changes take effect after group policy refresh.

😢 To refresh group policy immediately, in the command line enter gpupdate /force.

#### Min Answer Length

The **Min answer length** policy allows the system administrator to specify the min length of the answer to the security question (in symbols).

| 💭 Min answer length | 1             |       |                  |              | _ 🗆 🗙    |
|---------------------|---------------|-------|------------------|--------------|----------|
| Min answer lengt    | h             |       | Previous Setting | Next Setting |          |
| C Not Configured    | Comment:      |       |                  |              | <u> </u> |
| Enabled             |               |       |                  |              |          |
| O Disabled          | Supported on: |       |                  |              | <u>×</u> |
|                     |               |       |                  |              | ×        |
| Options:            |               | Help: |                  |              |          |
| Min answer length   | 2             |       |                  |              | ×        |
|                     |               |       |                  | OK Cancel    | Apply    |

To save changes, click the **Apply** button. While switching between the policies, the changes are saved automatically.

To access the **Min answer length** policy in the **Group Policy Management Editor** console, expand the following path: **Computer Configuration** -> **Policies** -> **Administrative Templates** -> **Security Questions Authentication Provider**.

Registry settings: HKEY\_ LOCAL\_ MACHINE\SOFTWARE\Policies\ NetIQ \ NetIQ Advanced Authentication Framework\BSPs\SecQuestionBSP **SQ\_MinAnswerLength**:

- value type: REG\_DWORD
- value data: 0x0000001 (1)
- description: 1 displays the min length of the answer to the security question (in symbols)

😵 The changes take effect after group policy refresh.

😢 To refresh group policy immediately, in the command line enter gpupdate /force.

#### **Total Questions For Logon**

The **Total questions for logon** policy allows the system administrator to specify the number of total questions that are required for logon.

| 💭 Total questions for logon                                       |   |       |                  |           |        | <u>- 🗆 ×</u> |
|-------------------------------------------------------------------|---|-------|------------------|-----------|--------|--------------|
| Total questions for logon                                         |   |       | Previous Setting | Next Sett | ing    |              |
| C Not Configured Comment:<br>Enabled<br>Disabled<br>Supported on: |   |       |                  |           |        | A<br>Y       |
| Options:                                                          |   | Help: |                  |           |        |              |
| Total questions for logon 3                                       | 2 |       |                  |           |        | ×            |
|                                                                   |   |       | (                | ОК        | Cancel | Apply        |

To save changes, use the **Apply** button. When switching between the policies, the changes are saved automatically.

To access the **Total questions for logon** policy in the **Group Policy Management Editor** console, expand the following path: **Computer Configuration -> Policies -> Administrative Templates -> Security Questions Authentication Provider**.

Registry settings:

HKEY\_ LOCAL\_ MACHINE\SOFTWARE\Policies\ NetIQ \ NetIQ Advanced Authentication Framework\BSPs\SecQuestionBSP

#### SQ\_TotalQuestionsForLogon:

- type: REG\_DWORD
- value: 0x0000003 (3)
- description: 3 displays the the number of total questions that are required for logon

😵 The changes take effect after group policy refresh.

😵 To refresh group policy immediately, in the command line enter gpupdate /force.

### **Removing Security Questions Authentication Provider**

In this chapter:

- <u>Microsoft Windows 7/Microsoft Windows Server 2008 R2</u>
- Microsoft Windows Server 2012

Microsoft Windows 7/Microsoft Windows Server 2008 R2

- 1. In the Start menu, select Control panel and then double-click Programs and Features.
- 2. Select Security Questions Authentication Provider and click Uninstall.
- 3. Confirm the removal.
- 4. Wait a few seconds until the removal is completed.

Microsoft Windows 8.1/10/ Windows Server 2012/2012 R2

- 1. Right click the Start button, select Programs and Features.
- 2. Select Security Questions Authentication Provider and click Uninstall.
- 3. Confirm the removal.
- 4. Wait a few seconds until the removal is completed.

# Installing and Removing Security Questions Authentication Provider via Group Policy

😵 To install/remove NetlQ Advanced Authentication Framework Modules, use:

- Group Policy Management Console (GPMC), which is installed by default on a Domain Controller. To open GPMC, click Start and select Administrative Tools > Group Policy Management.
- **Group Policy Management Editor (GPME)**, which can be opened from GPMC. To open GPME, under domain right-click the group policy object (GPO) you are using to install the software and select **Edit**.

VI is highly recommended that you do not use **Default Group Policy**, because it is applicable to entire domain. It is not recommended to install/upgrade client components for all workstations at the same time.

To create new Group Policy and configure it:

- 1. Create new global security group and new group policy object.
- 2. Connect them:
  - a. Open created group policy object properties.
  - b. Go to the Security tab.
  - c. Clear the Apply Group Policy check box for the Authenticated Users group.
  - d. Add created group and select the **Apply Group Policy** check box for it.

# Installing Security Questions Authentication Provider via Group Policy

To install Security Questions authentication provider using the group policy:

1. In GPME, in the selected GPO under **Computer configuration > Policies > Software Settings**, right-click **Software Installation** and select **New > Package**.

| 🗾 Group Policy Management Editor                                                                                                    |                        |
|----------------------------------------------------------------------------------------------------|------------------------|
| File Action View Help                                                                                                    |                        |
|                                                                                                    |                        |
| AAA [DC.AUTHASAS.LOCAL] Policy     Computer Configuration     Policies     Software Settings     Configuration     Configuration     Configuration     Configuration     Configuration     Configuration     Configuration     Policies     Very Paste     Refresh     Preferences     Preferences     Preferences     Heip | Computer Configuration |
|                                                                                                    | •/                     |
| Adds a package.                                                                                                    |                        |

2. Specify the network path to the installer package.

 $\mathfrak{S}$  The directory you are willing to install should be located on network drive.

3. In the **Deploy Software** dialog, select **Assigned** and click **OK**.

4. The installer package name, version, state and path are displayed in **Group Policy Management Editor**.

| 📕 Group Policy Management Edito                                                                                | or                 |         |                  |                              |
|----------------------------------------------------------------------------------------------------|--------------------|---------|------------------|------------------------------|
| File Action View Help                                                                                          |                    |         |                  |                              |
| And a second second second second second second second second second second second second second second second | ? 🖬                |         |                  |                              |
| AAA [DC.AUTHASAS.LOCAL] Policy                                                                                 | Name 🔺             | Version | Deployment state | Source                       |
| E 👰 Computer Configuration                                                                                     | Security Questions | 1.0     | Assigned         | \\10.2.0.250\Install\BSP\Sec |
| <ul> <li>Policies</li> <li>Software Settings</li> </ul>                                                        |                    |         |                  |                              |
| Software settings                                                                                              |                    |         |                  |                              |
|                                                                                                    |                    |         |                  |                              |
| 🕀 🧮 Administrative Templat                                                                                     |                    |         |                  |                              |
| Preferences                                                                                                    |                    |         |                  |                              |
| 🖃 💰 User Configuration                                                                                         |                    |         |                  |                              |
| Policies     Preferences                                                                                       |                    |         |                  |                              |
| H Preferences                                                                                                  |                    |         |                  |                              |
|                                                                                                    |                    |         |                  |                              |
|                                                                                                    |                    |         |                  |                              |
|                                                                                                    |                    |         |                  |                              |
|                                                                                                    |                    |         |                  |                              |
|                                                                                                    |                    |         |                  |                              |
|                                                                                                    |                    |         |                  |                              |
|                                                                                                    |                    |         |                  |                              |
|                                                                                                    |                    |         |                  |                              |
|                                                                                                    |                    |         |                  |                              |
|                                                                                                    |                    |         |                  |                              |
|                                                                                                    |                    |         |                  |                              |
|                                                                                                    |                    |         |                  |                              |
|                                                                                                    |                    |         |                  |                              |
|                                                                                                    |                    |         |                  |                              |
| <b>▲</b>                                                                                                    |                    |         |                  |                              |
|                                                                                                    |                    |         |                  |                              |

5. Open package properties:

a) On the **Deployment** tab: clear the **Uninstall this application when it falls out of the scope of management** check box. It is done to prevent undesirable uninstallation in case of problems as well as for the upgrade to go properly.

| Security ( | Questions Properties                                                       | ? ×  |
|------------|----------------------------------------------------------------------------|------|
| General    | Deployment Upgrades Categories Modifications Security                      | ά.   |
| Deplo      | yment type                                                                 |      |
| OF         | Published                                                                  |      |
| • /        | Assigned                                                                   |      |
| Deplo      | syment options                                                             |      |
| N 10       | Auto-install this application by file extension activation                 |      |
|            | Jninstall this application when it falls out of the scope of<br>nanagement |      |
|            | To not display this package in the Add/Remove Programs contro<br>panel     | Į –  |
|            | nstall this application at logon                                           |      |
| _ Instal   | lation user interface options                                              |      |
| O          | Basic                                                                      |      |
| @ 1        | d aximum                                                                   |      |
| Advar      | OK Cancel App                                                              | ly l |

b) On the **Deployment** tab: click the **Advanced** button and select the **Ignore language when deploying this package** check box. If you don't select this check box, the package will be installed only on OS with package's language.

| Advanced Deploy | ment Options                                                                                                    | × |
|-----------------|----------------------------------------------------------------------------------------------------|---|
| Advanced deploy | ment options:<br>age when deploying this package                                                                                                    |   |
| Include OLE     | class and product information.                                                                                                    |   |
| Product code:   | {0EA01671-F79C-4881-A843-1BE74BE07415}                                                                                                    |   |
| Deployment Cou  | nt: O                                                                                                    |   |
| Script name:    | \\authasas.local\SysVol\authasas.local<br>\Policies<br>\{3A52A26C-EEFD-4D4E-8739-84FDC951986E}<br>\Machine\Applications<br>\{47515D41-4233-48B7-A2C3-25C64AEC3917}.aas | 3 |
|                 | OK Cancel                                                                                                    |   |

c) Clear the **Make this 32-bit X86 application available to Win64 machines** check box (if this option is available).

6. Add appropriate 64-bit installer to this group policy object and use settings 5a)-5b).

The assigned package is installed after you have updated the domain policy and restarted your computer. To update the domain policy immediately, use the gpupdate /force command.

### Removing Security Questions Authentication Provider via Group Policy

To remove Security Questions authentication provider using the group policy:

1. In GPME, under **Computer Configuration > Software Settings > Software installation**, right-click the deployed package and select **All tasks > Remove**.

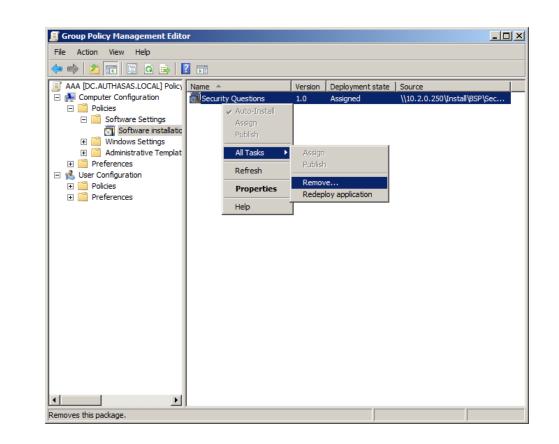

3. In the **Remove Software** dialog, select **Immediately uninstall the software from users and computers** and click **OK**.

The package is removed after you have updated the domain policy and restarted your computer. To update the domain policy immediately, use the gpupdate /force command.

If you have cleared the Uninstall this application when it falls out of the scope of **management** check box as it was recommended, software will not be uninstalled after selecting **Immediately uninstall the software from users and computers**. In this case, you will need to uninstall it via **Programs and Features/Add or remove programs**. Also see the Removing Security Questions Authentication Provider chapter.

2.

### Upgrading Security Questions Authentication Provider via Group Policy

**Option 1:** You can add .msi package with new component version to an existing group policy object. However, this option does not prove to be good, because in case of any problems in new version of component, these problems spread on all computers in installation group.

**Option 2:** The more reliable upgrading procedure implies creating new group policy object for new installers:

1. Create new installation group and new Group Policy Object (GPO), add a new .msi package in it.

2. After having configured software installation, go to the **Upgrades** tab of package properties.

| curity Questions Pr   |                |              |               | ?:       |
|-----------------------|----------------|--------------|---------------|----------|
| ieneral Deployment    | Upgrades       | Categories   | Modifications | Security |
| Packages that this pa | ckage will up  | grade:       |               |          |
|                       |                |              |               |          |
|                       |                |              |               |          |
|                       |                |              |               |          |
|                       |                |              |               |          |
|                       |                |              |               |          |
| <u> </u>              |                |              |               |          |
| Add                   | emove          |              |               |          |
|                       |                |              |               |          |
| Required upgrade      | for existing p | ackages      |               |          |
|                       |                |              |               |          |
| Packages in the curre | nt GPO that v  | vill upgrade | this package: |          |
|                       |                |              |               |          |
|                       |                |              |               |          |
| ļ                     |                |              |               |          |
|                       |                |              |               |          |
|                       |                | ж            | Cancel        | Apply    |

- 3. Click the **Add** button.
- 4. In the Add Upgrade Package dialog, select A specific GPO.

| Add Upgrade Package                                                                       |
|-------------------------------------------------------------------------------------------|
| Choose a package from<br>Current Group Policy Object (GPO)<br>C A specific GPO:<br>Browse |
| Package to upgrade                                                                        |
|                                                                                           |
| O Uninstall the existing package, then install the upgrade package                        |
| C Package can upgrade over the existing package                                           |
| OK Cancel                                                                                 |

5. Select a GPO which was used for installation of previous NetIQ Advanced Authentication Framework version.

6. Select .msi package name;

#### 7. Select Uninstall the existing package, then install the upgrade package.

😢 Make sure that your new GPO is above the old one in the GPO list.

# Troubleshooting

**1** This chapter provides solutions for known issues. If you encounter any problems that are not mentioned here, please contact the support service.

### **Cannot Install Security Questions Authentication Provider**

#### **Description:**

Error appears when installing Security Questions authentication provider on your computer.

#### Cause:

- a. You have no space left on the disk.
- b. You are installing Security Questions authentication provider on the OS with the wrong bitness.
- c. You are installing Security Questions authentication provider before installing NetlQ Advanced Authentication Framework.

#### Solution:

- a. Free the amount of disk space needed for installation.
- b. Check your OS's bitness (x64/x86) and run the corresponding installer (x64/x86).
- c. Install NetlQ Advanced Authentication Framework first.

# Index

|                                                                  | Α |
|------------------------------------------------------------------|---|
| Authentication 1, 3-5, 7-9, 11, 13, 17, 19-20<br>Authenticator 3 |   |
|                                                                  | c |
| Client 3, 5<br>Control panel 12<br>Create 13, 18                 |   |
|                                                                  | D |
| Default 13<br>Domain 13                                          |   |
|                                                                  | E |
| Error 20                                                         |   |
|                                                                  | G |
| GPMC 13<br>GPME 13-14, 17                                        |   |
|                                                                  | L |
| Logon 3, 7, 10                                                   |   |
|                                                                  | М |
| Microsoft Windows Server 2012 12                                 |   |
|                                                                  | Ρ |
| Package 14, 18<br>Policy 7-9, 11, 13-14                          |   |
|                                                                  | R |
| Remove 17                                                        |   |
|                                                                  | S |
| Security 1, 3-6, 8-9, 11-14, 17-18, 20<br>Server 4               |   |
| Software 14, 17                                                  |   |

System 4

W

Windows 4 Windows 7 4, 12 Windows 8 12